## **Lockvogel: Formular und Element-Einstellungen**

Ein Lockvogel (Link als Teaser) kann direkt auf eine Seite gesetzt werden oder in einer Liste sein. Auf der Seite wird das Element hinzugefügt (vgl. B.2), in einer Liste wie in D.3 beschrieben.

## **Formular Lockvogel**

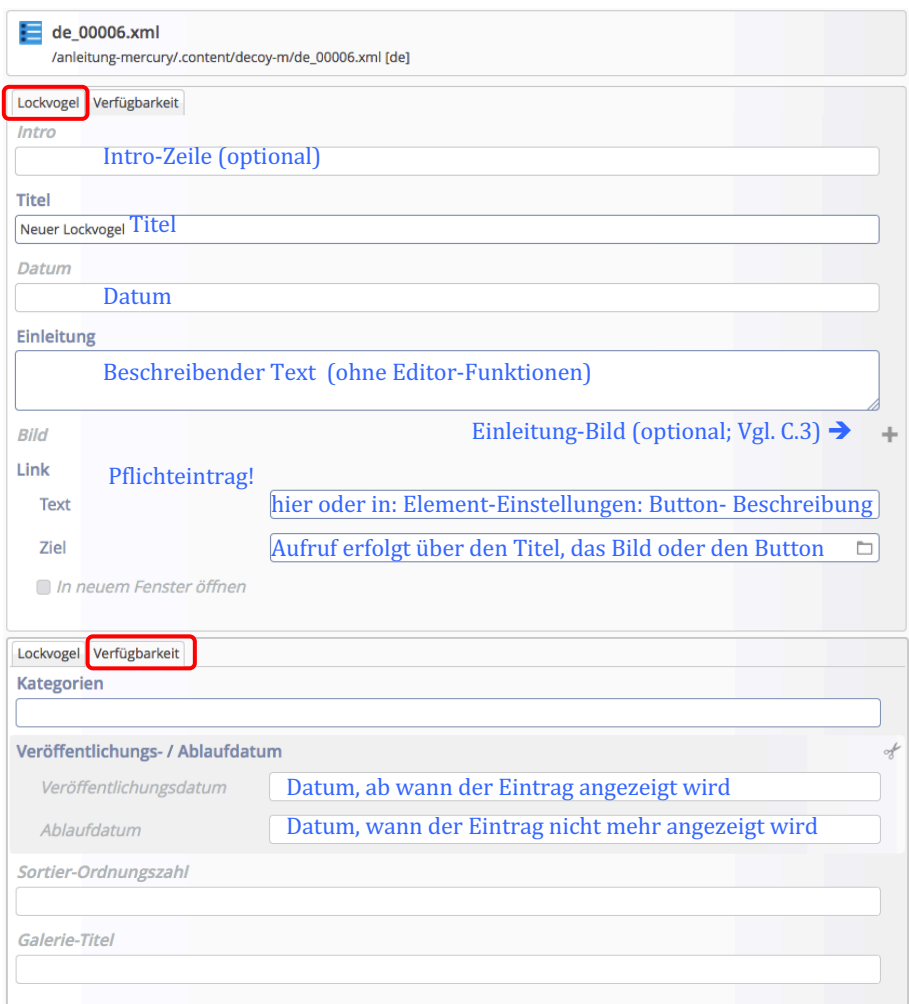

## **Element-Einstellungen Lockvogel**

Es gibt keine Formatter-Einstellung Detailansicht!

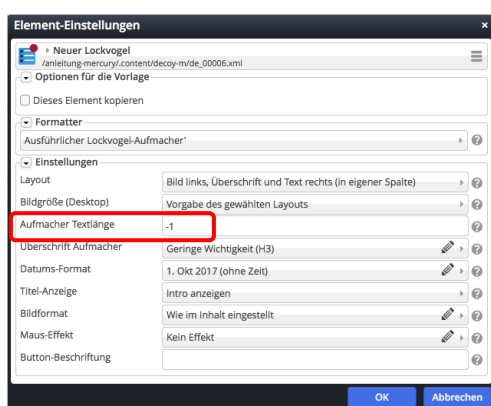

## Ausführlicher Aufmacher (mit Bild!) Kompakter Aufmacher

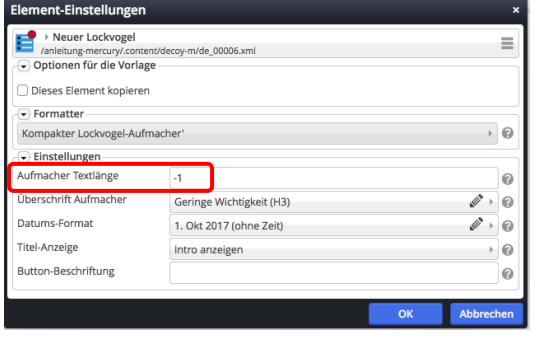

Aufmacher Textlänge: -1 bewirkt, dass der Text vollständig angezeigt wird!

*Button-Beschriftung*: Text evtl. hier setzen; none = kein Button anzeigen!